## **zoomマニュアル 1 録画(レコーディング)**

作成:2022/10/14

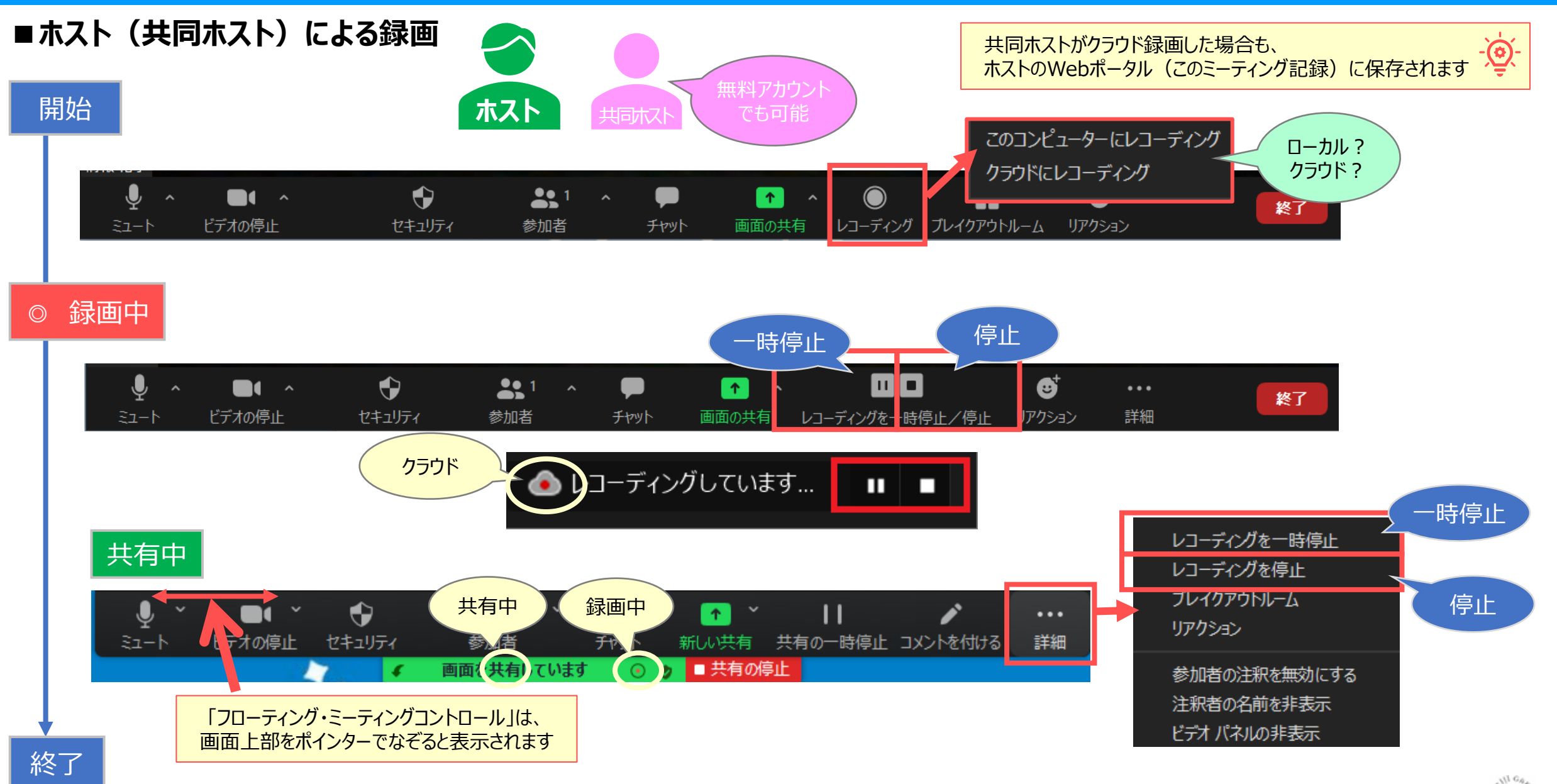

## **■参加者による録画の手順**

- 最初から録画を許可した状態で始めることはできません。
	- : 参加者が口頭やチャットでホストにリクエストを出します。
	- : ホストが参加者に 【**記録の許可**】 を出すことで、ゲストによる録画が可能になります。
- 参加者が録画を開始すると、参加者のパソコンに録画されます。
	- : クラウド録画はできません。
- 記録の設定で、【**記録の許可**】 を有効にしておいてください。※別マニュアル「録画の種類と設定」参照

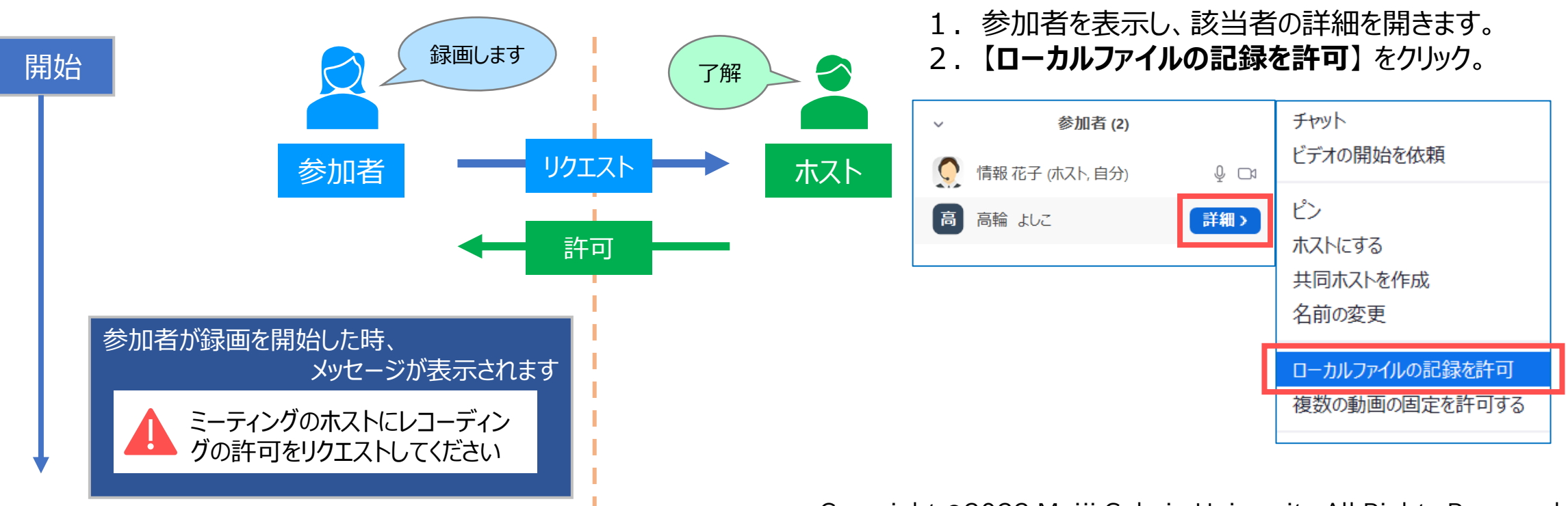

## **zoomマニュアル 3 録画(レコーディング)**

**■参加者による録画**

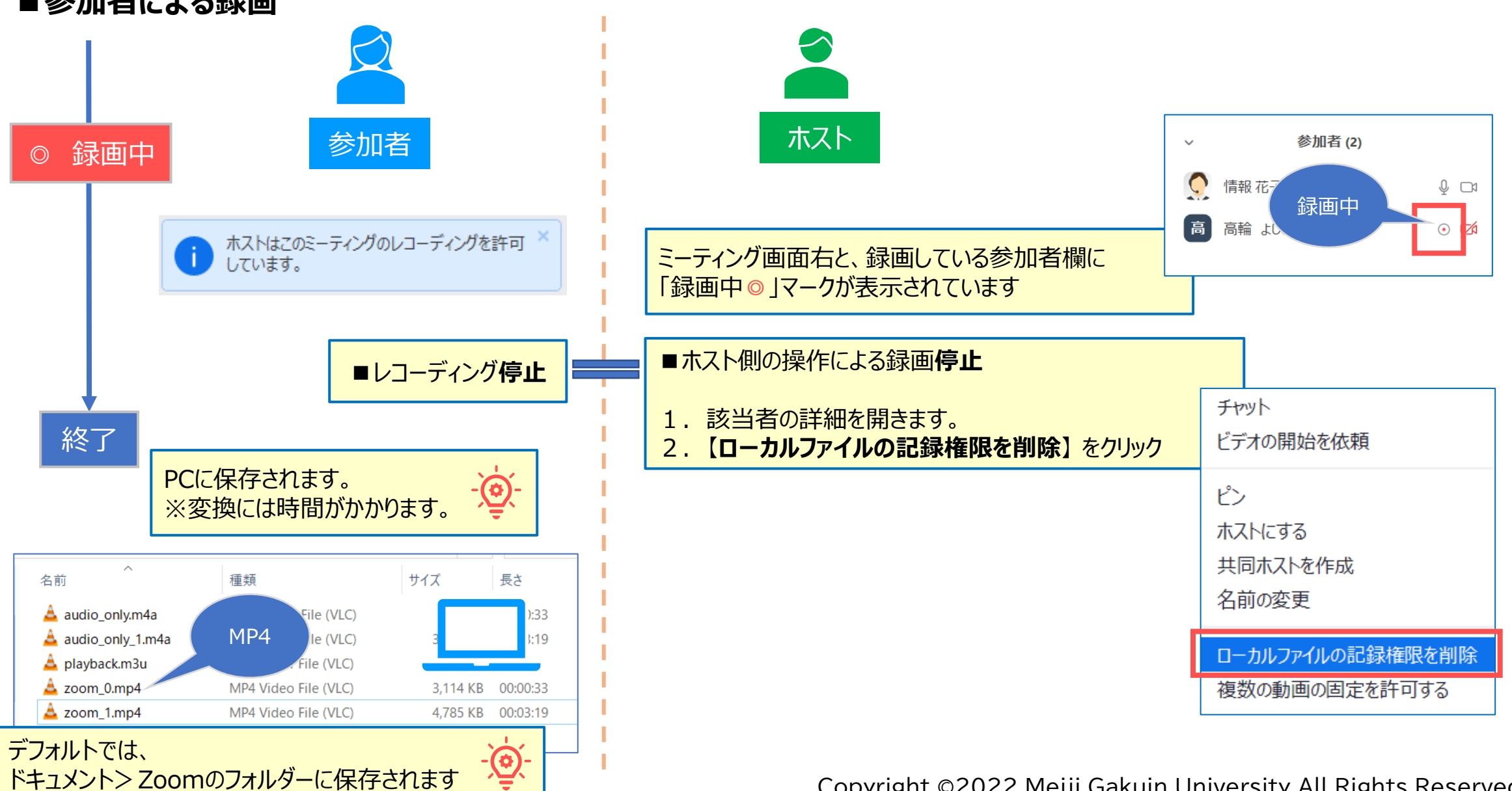

Copyright ©2022 Meiji Gakuin University All Rights Reserved.

## **■録画ファイルの変換処理**

授業(90分)1コマの平均  $-\sum_{i=1}^{n}$ SD画質:400MB、HD画質600MB

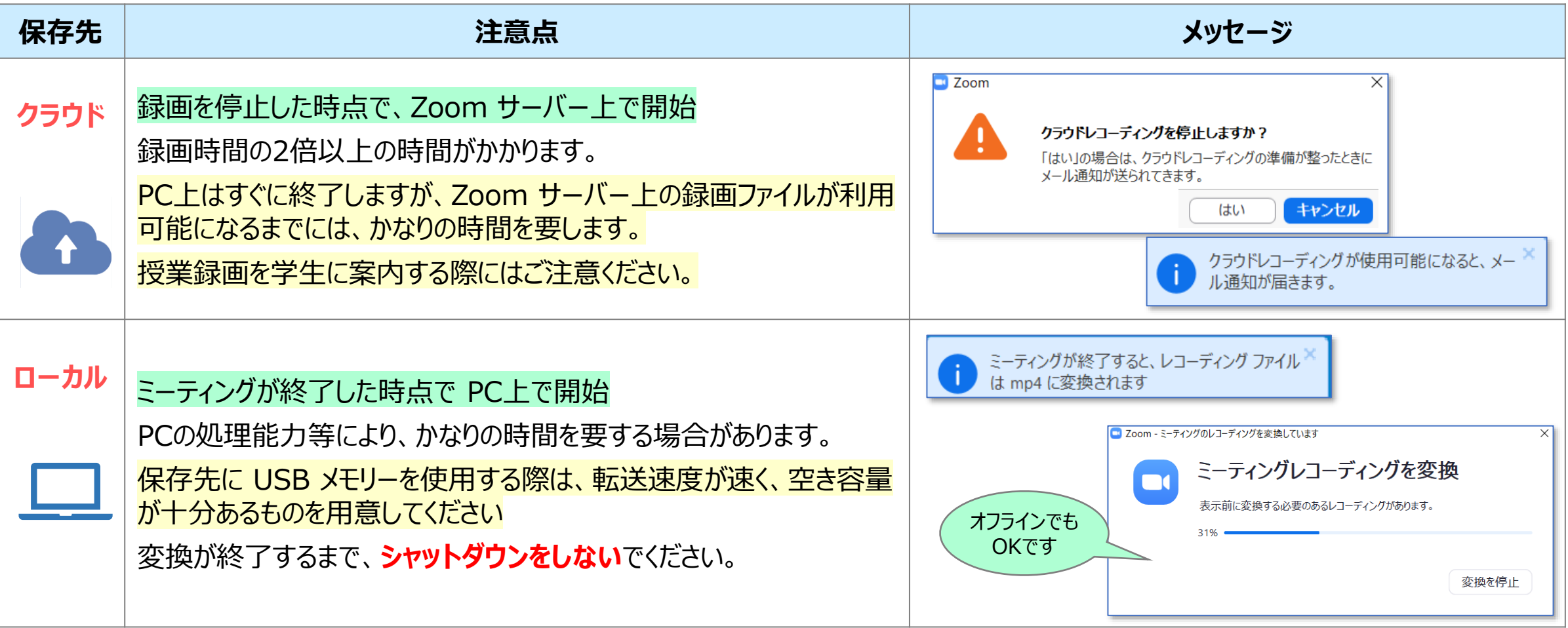